# Peak Fitness Dansk Computer-vejledning til Peak Fitness R9 Romaskine

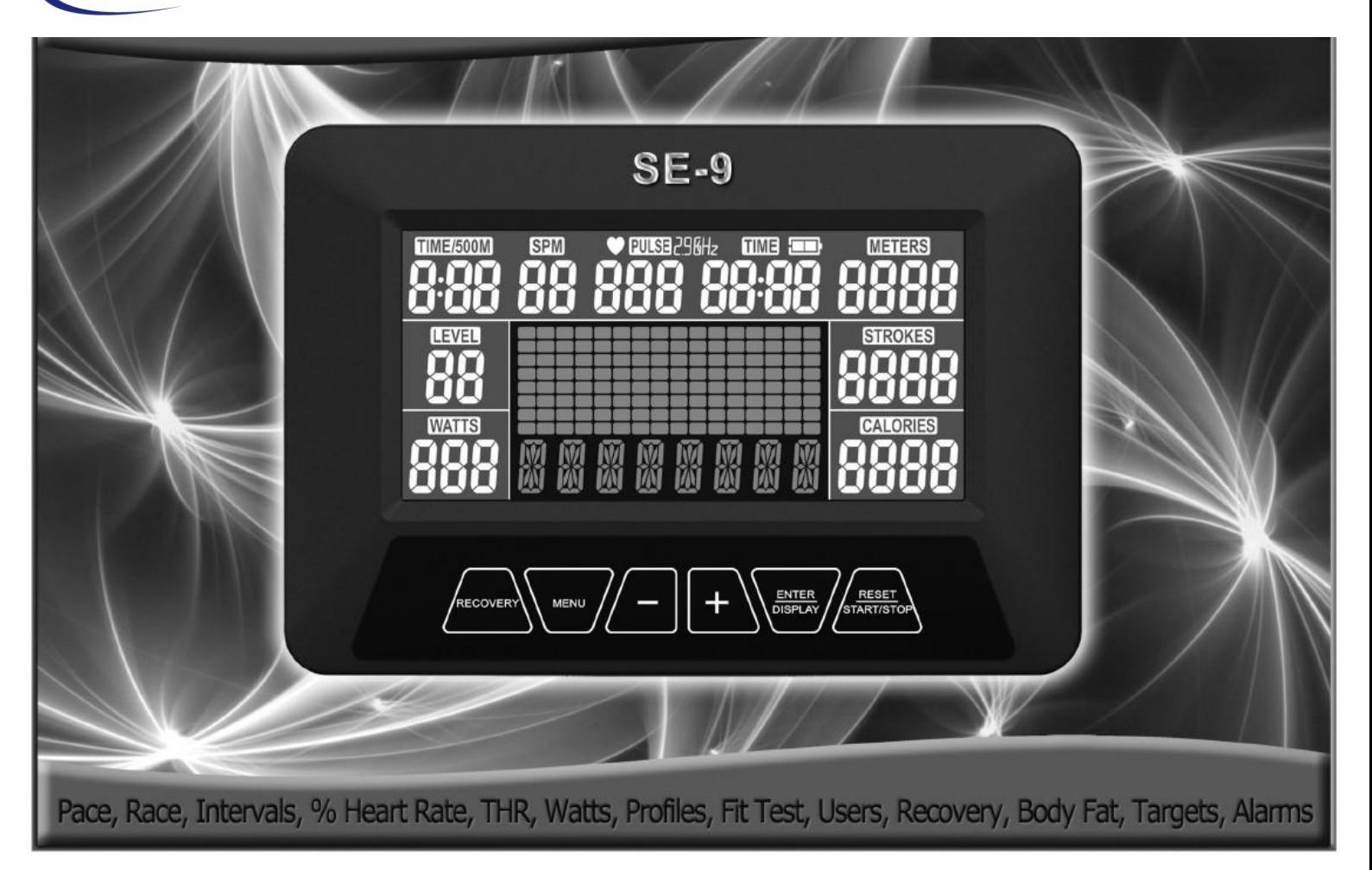

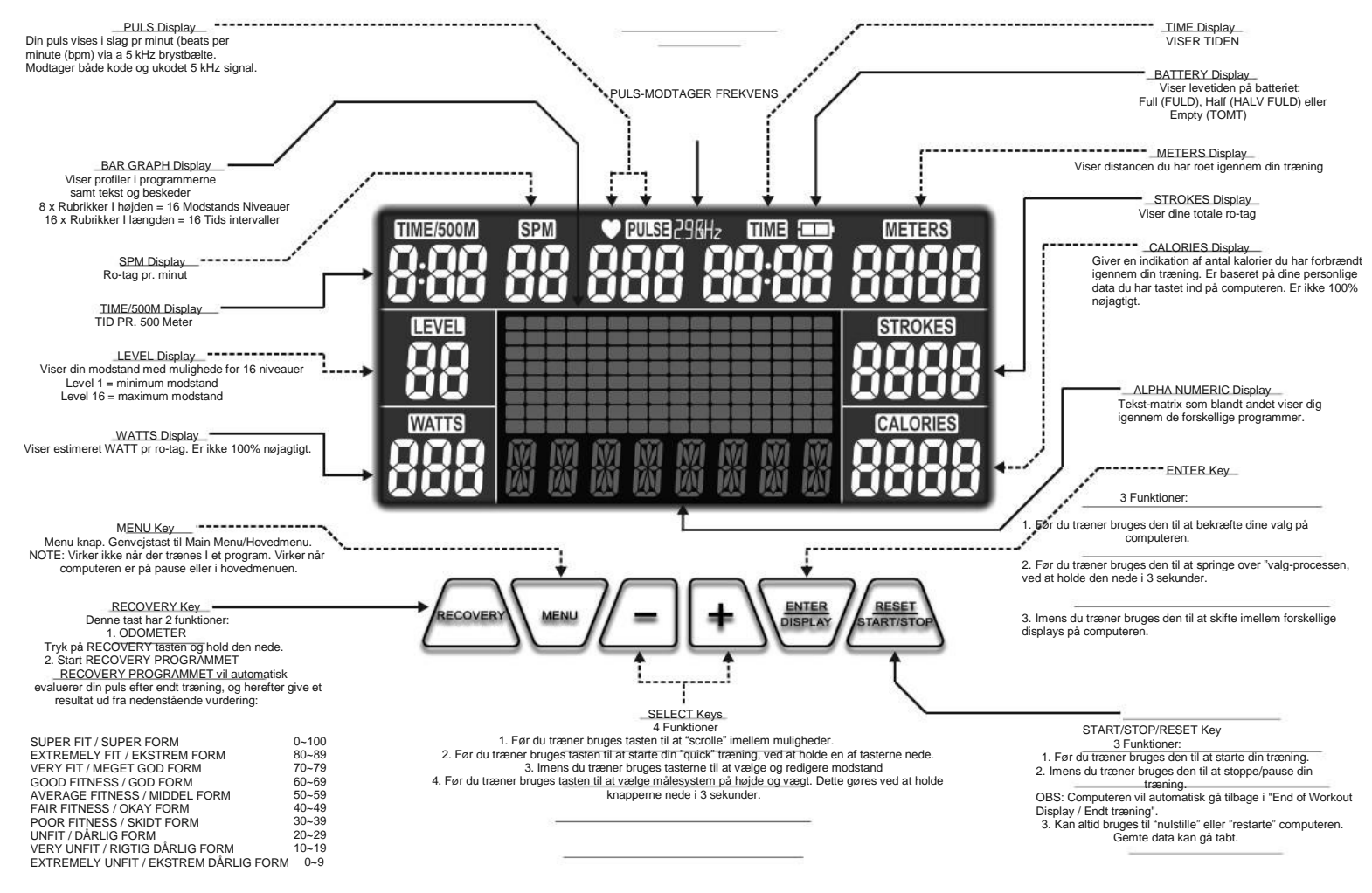

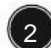

Automatisk aktivering af computer, pause skærm, strømbesparelse og sluk.

**Automatisk aktivering af computer:** Computeren starter automatisk ved at trykke på en af tasterne eller når du tager et ro-tag. **Automatisk pause:** Computeren vil automatisk gå på pause når du er færdig med et program.

**Automatisk strømbesparelse:** Computeren vil automatisk gå i strømbesparelse hvis romaskinen ikke bruges i 2 minutter. **Automatisk sluk af computer:** Computeren vil automatisk slukke hvis romaskinen ikke bruges i 10 minutter. Dine trænigsdata vil hermed gå tabt.

### **Kom godt igang:**

Tag et ro-tag og computeren vil automatisk starte op i det såkaldte PACER PROGRAM hvor en fiktiv Pacer båd er sat til at ro 500M på 2 min. og 15 sekunder. Nu handler det om at gøre det hurtigere end Pacer båden.

### **Personlige data:**

Det er vigtigt at du indtaster USER DATA / personlige data så computeren kan udregne følgende mest nøjagtigt: BODYFAT% (FEDTPROCENT) = Estimeret krops-fedtprocent

BMI = Body Mass Index (Viser om du er undervægtig (Alt under 18,5), normal vægtig (18,5 - 24,9), overvægtig 25 – 29,9) eller fedme (alt over 30)

BMR = Basal Metabolic Rate (måler dit stofskifte)

TDEE = Total Daily Energy Expenditure (Udregner dit daglige behov for kalorier ud fra aktivitetsniveau)

Dine personlige data vil også hjælpe computeren til at beregne dit kalorieforbrug mere nøjagtigt. Dine personlige data tastes ind i "USER DATA" / PERSONLIGE DATA. Gå ud i "MAIN MENU" / HOVEDMENUEN og vælg "USER DATA" / PERSONLIGE DATA. Så taster du dine personlige data ind i computeren.

### **Hovedmenu:**

"Main Menu" / Hovedmenuen indeholder 11 muligheder/valg:

1. PACER1 - PACE BOAT PROGRAM – (FORFØLGELSES PROGRAM – RO HURTIGERE END EN FIKTIV BÅD) 2. RACE1 - RACE PROGRAM

- 3. INTERVAL2 INTERVAL PROGRAMS ~ INTERVAL DISTANCE and INTERVAL TIME (INTERVAL PROGRAMMER )
- 4. HRC4 HEART RATE CONTROL PROGRAMS 60% 75% 90% and Target Heart Rate (PULS PROGRAMMER)
- 5. WATTS1 WATTS CONTROL PROGRAM (WATT-STYRET PROGRAM)
- 6. PROFILES5 USER PROFILES + 12 x PROFILE PROGRAMS (FOR-PROGRAMMERET PROGRAMMER)
- 7. FIT TEST1 (FITNESS TEST PROGRAM SOM GIVER EN INDIKATION AF DIN FYSISKE FORM)
- 8. USER DATA INPUT (INDTASTNING AF PERSONLIGE DATA)
- 9. USER PROFILE CREATION PROGRAM (LAV DINE EGNE PERSONLIGE PROGRAMMER)
- 10. USER DELETE A USER (SLET BRUGER)

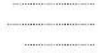

Computeren vil automatisk starte I MAIN MENU / HOVEDMENUEN. Hvis du ønsker at komme tilbage til HOVEDMENUEN trykker du på tasten "MENU".

### 1. Pacer Program (PACE BOAT PROGRAM)

Dette program hjælper med at motiverer dig til at ro hurtigere da du skal ro imod en fiktiv modstander, som du selv installere.

Der er 2 mulige indstillinger for den fiktive modstander:: 1. Indstil TIME/500M (TID/500M)

eller 2. Indstil TIME (TID) samt METERS (METER)

#### 1) PACE PROGRAM

Fra Main Menu / Hovedmenu, trykker du på +/- tasterne og finder "PACER" Programmet. Så trykker du på ENTER tasten for at bekræfte dit valg. NOTE: Hvis du ønsker at komme tilbage til hovedmenuen trykker du på tasten "MENU".

2) USER SELECT / VALG AF BRUGER Tryk på +/- tasterne for at vælge "GUEST USER / GÆSTE BRUGER" eller 1 af de 4 mulige indtastede brugere. ("U1", "U2", "U3" eller "U4"). Så trykker du på ENTER tasten for at bekræfte dit valg.

3a) TIME/500M (TID/500 meter) Tryk på +/- tasterne for at vælge "TIME/500M" eller gå til punkt 3b. Så trykker du på ENTER tasten for at bekræfte dit valg 3b) TIME and METERS (TID OG METER) Tryk "ENTER" for at fravælge TIME/500M (TID/500 meter). Tryk på +/- tasterne for at vælge "TIME" (TID) – Så vælger du tiden du vil ro. Så trykker du på ENTER tasten for at bekræfte dit valg. Tryk på +/- tasterne for at vælge "METERS" (METER). Så vælger du antal meter du vil ro. Så trykker du på ENTER tasten for at bekræfte dit valg. NOTE: For at starte din træning med det samme trykker du på "START" tasten.

4) RESISTANCE LEVEL / MODSTANDSNIVEAU Tryk på +/- tasterne for at vælge modstandsniveau. Så trykker du på ENTER tasten for at bekræfte dit valg.

#### 5) TARGET VALUES / MÅLSÆTNINGER

3

Du kan vælge at lave en målsætning igennem din træning. F.eks. at du vil forbrænde x antal kalorier. For at fravælge alle muligheder for målsætninger holder du "ENTER" tasten inde. For at fravælge hver enkelt mulighed for målsætninger trykker du på "ENTER" tasten, så kommer du til næste mulighed. For at vælge en "TARGET VALUE" / MÅLSÆTNING tykker du på +/- tasterne. Så trykker du på ENTER tasten for at bekræfte dit valg.

6) MAX ALARMS / ALARMER HVIS DU NÅR DINE MÅLSÆTNINGER Disse alarmer er valgfrie. For at fravælge alle alarmer trykker du på "START" tasten. For at fravælge hver enkelt mulighed for alarmer trykker du på "ENTER" tasten, så kommer du til næste mulighed. For at vælge en "MAX ALARM" / ALARM trykker du på +/- tasterne. Så trykker du på ENTER tasten for at bekræfte dit valg.

7) READY = START ROWING / KLAR = START MED AT RO

Når du er igennem alle mulige indtastninger vil computeren blinke "READY" / KLAR og programmet vil starte når du begynder ro.

NOTE: Når du træner I et program kan du altid regulerer modstanden ved hjælp af på +/- tasterne.

### Race Program – Ro imod en anden brugers gennemsnitlige tid

Med RACE PROGRAMMET kan du ro imod andre brugers gennemsnitlig tid på 500 meter. Lav f.eks. en konkurrence imellem far og søn eller mor mod datter, Du kan også ro imod din egen gennemsnitlige tid på 500 meter.

1) RACE PROGRAM Fra Main Menu / Hovedmenu, trykker du på +/- tasterne og finder "RACE" Programmet. Så trykker du på ENTER tasten for at bekræfte dit valg. NOTE: Hvis du ønsker at komme tilbage til hovedmenuen trykker du på tasten "MENU".

2) USER SELECT / VÆLG DIN EGEN BRUGERPROFIL Tryk på +/- tasterne for at vælge "GUEST USER / GÆSTE BRUGER" eller 1 af de 4 mulige indtastede brugere. ("U1", "U2", "U3" eller "U4"). Så trykker du på ENTER tasten for at bekræfte dit valg.

3) USER TO RACE AGAINST 7 VÆLG DIN MODSTANDERS BRUGERPROFIL Tryk på +/- tasterne for at vælge en brugerprofil du vil ro imod. Så trykker du på ENTER tasten for at bekræfte dit valg. NOTE: For at starte din træning med det samme trykker du på "START" tasten.

4) RESISTANCE LEVEL / MODSTANDSNIVEAU Tryk på +/- tasterne for at vælge modstandsniveau. Så trykker du på ENTER tasten for at bekræfte dit valg.

#### 5) TARGET VALUES / MÅLSÆTNINGER

Du kan vælge at lave en målsætning igennem din træning. F.eks. at du vil forbrænde x antal kalorier. For at fravælge alle muligheder for målsætninger holder du "ENTER" tasten inde. For at fravælge hver enkelt mulighed for målsætninger trykker du på "ENTER" tasten, så kommer du til næste mulighed. For at vælge en "TARGET VALUE" / MÅLSÆTNING trykker du på +/- tasterne. Så trykker du på ENTER tasten for at bekræfte dit valg.

6) MAX ALARMS / ALARMER HVIS DU NÅR DINE MÅLSÆTNINGER Disse alarmer er valgfrie.

For at fravælge alle alarmer trykker du på "START" tasten.

For at fravælge hver enkelt mulighed for alarmer trykker du på "ENTER" tasten, så kommer du til næste mulighed. For at vælge en "MAX ALARM" / ALARM trykker du på +/- tasterne. Så trykker du på ENTER tasten for at bekræfte dit valg.

7) READY = START ROWING / KLAR = START MED AT RO

Når du er igennem alle mulige indtastninger vil computeren blinke "READY" / KLAR og programmet vil starte når du begynder at ro.

NOTE: Når du træner I et program kan du altid regulerer modstanden ved hjælp af på +/- tasterne.

### Interval Distance & Interval Time Programs – Interval programmer med tid og distance

Med disse interval programmer opnår du en træning med høj intensivitet samt korte periode med meget lidt intensivitet. Med denne form for træning forbrænder du flere kalorier end ved en "almindelig" træning. Men denne form for træning presser også din krop mere end "almindelig" træning. Vi vil derfor anbefale, at du lytter til din krop igennem træningen. INTERVAL DISTANCE PROGRAM / DISTANCE INTERVAL = En trænings-distance kombineret med små "pauser" INTERVAL TIME PROGRAM / TIDS INTERVAL = En trænings-tid kombineret med små "pauser"

1) INTERVAL PROGRAM Fra Main Menu / Hovedmenu, trykker du på +/- tasterne og finder "INTERVAL" Programmet. Så trykker du på ENTER tasten for at bekræfte dit valg. NOTE: Hvis du ønsker at komme tilbage til hovedmenuen trykker du på tasten "MENU".

2) USER SELECT / VALG AF BRUGER Tryk på +/- tasterne for at vælge "GUEST USER / GÆSTE BRUGER" eller 1 af de 4 mulige indtastede brugere. ("U1", "U2", "U3" eller "U4"). Så trykker du på ENTER tasten for at bekræfte dit valg.

3a) INTERVAL TIME PROGRAM / TIDS INTERVAL 3b) INTERVAL DISTANCE PROGRAM / DISTANCE INTERVAL Tryk på +/- tasterne for at vælge hvilket interval program du ønsker at træne med. Så trykker du på ENTER tasten for at bekræfte dit valg.

4) NUMBER OF INTERVALS / ANTAL INTERVALLER I PROGRAMMET Tryk på +/- tasterne for at vælge hvor mange intervaller du ønsker i dit program. Så trykker du på ENTER tasten for at bekræfte dit valg.

5a) INTERVAL TIME / TID PROGRAM 5b) INTERVAL DISTANCE PROGRAM Tryk på +/- tasterne for at vælge tiden i dit interval Så trykker du på ENTER tasten for at bekræfte dit valg. Tryk på +/- tasterne for at vælge meter i dit interval Så trykker du på ENTER tasten for at bekræfte dit valg.

6) REST TIME / RESTITUTIONS TID ("PAUSE" TID) Tryk på +/- tasterne for at vælge restitutions tid i dit interval Så trykker du på ENTER tasten for at bekræfte dit valg. NOTE: For at starte din træning med det samme trykker du på "START" tasten.

7) RESISTANCE LEVEL / MODSTANDSNIVEAU Tryk på +/- tasterne for at vælge modstandsniveau. Så trykker du på ENTER tasten for at bekræfte dit valg.

8) TARGET VALUES / MÅLSÆTNINGER Du kan vælge at lave en målsætning igennem din træning. F.eks. at du vil forbrænde x antal kalorier. For at fravælge alle muligheder for målsætninger holder du "ENTER" tasten inde. For at fravælge hver enkelt mulighed for målsætninger trykker du på "ENTER" tasten, så kommer du til næste mulighed. For at vælge en "TARGET VALUE" / MÅLSÆTNING trykker du på +/- tasterne. Så trykker du på ENTER tasten for at bekræfte dit valg.

9) MAX ALARMS / ALARMER HVIS DU NÅR DINE MÅLSÆTNINGER

Disse alarmer er valgfrie.

For at fravælge alle alarmer trykker du på "START" tasten.

For at fravælge hver enkelt mulighed for alarmer trykker du på "ENTER" tasten, så kommer du til næste mulighed. For at vælge en "MAX ALARM" / ALARM trykker du på +/- tasterne. Så trykker du på ENTER tasten for at bekræfte dit valg.

10) READY = START ROWING / KLAR = START MED AT RO

Når du er igennem alle mulige indtastninger vil computeren blinke "READY" / KLAR og programmet vil starte når du begynder at ro.

NOTE: Når du træner I et program kan du altid regulerer modstanden ved hjælp af på +/- tasterne.

### 60% 75% 90% Heart Rate Control Programs / % af max-puls programmer

Disse programmer er designet til at holde den valgte puls % af din max-puls. Hvert 10'endes sekund vil computeren tjekke din puls i forhold til den indtastede værdi. Computeren vil så regulere modstanden automatisk i forhold til at holde din puls. Alle pulsprogrammerne kræver et puls-brystbælte.

Disse programmer laver %-beregningen ud fra dine personlige bruger data, så det er derfor vigtigt at du har valgt den rigtige "USER" / BRUGER.

NOTE: Under disse programmer kan du ikke selv regulere modstanden eller din % del af max-pulsen. Hvis du ikke har trænet på denne måde før, anbefaler vi, at du starter stille og roligt ud med 60% af din max-puls. Når du så har forbedret din fysiske form samt puls, så kan du øge til 75%.

NOTE: Udregning af din max-puls kan gøres ved følgende regnestykke: 220 – din alder = din max-puls.

1) HRC PROGRAM / PULS POGRAM Fra Main Menu / Hovedmenu, trykker du på +/- tasterne og finder "H.R.C" Programmet. Så trykker du på ENTER tasten for at bekræfte dit valg. NOTE: Hvis du ønsker at komme tilbage til hovedmenuen trykker du på tasten "MENU".

2) USER SELECT / VÆLG DIN EGEN BRUGERPROFIL Tryk på +/- tasterne for at vælge 1 af de 4 mulige indtastede brugere. ("U1", "U2", "U3" eller "U4"). Så trykker du på ENTER tasten for at bekræfte dit valg. NOTE: I dette program er en brugerprofil nødvendigt og du kan derfor ikke vælge "GUEST USER" / GÆSTE BRUGER

3) 60% 75% 90% HEART RATE PROGRAM / 60% 75% 90% PULS PROGRAM Brug +/- tasterne til at vælge enten "60% HRC / PULS", "75% HRC / PULS" eller "90% HRC / PULS". Computeren vil automatisk udregne din % del af max-pulsen. Så trykker du på ENTER tasten for at bekræfte dit valg. NOTE: For at starte din træning med det samme trykker du på "START" tasten.

### 4) TARGET VALUES / MÅLSÆTNINGER

Du kan vælge at lave en målsætning igennem din træning. F.eks. at du vil forbrænde x antal kalorier. For at fravælge alle muligheder for målsætninger holder du "ENTER" tasten inde. For at fravælge hver enkelt mulighed for målsætninger trykker du på "ENTER" tasten, så kommer du til næste mulighed. For at vælge en "TARGET VALUE" / MÅLSÆTNING trykker du på +/- tasterne. Så trykker du på ENTER tasten for at bekræfte dit valg.

5) MAX ALARMS / ALARMER HVIS DU NÅR DINE MÅLSÆTNINGER Disse alarmer er valgfrie. For at fravælge alle alarmer trykker du på "START" tasten.

For at fravælge hver enkelt mulighed for alarmer trykker du på "ENTER" tasten, så kommer du til næste mulighed. For at vælge en "MAX ALARM" / ALARM trykker du på +/- tasterne. Så trykker du på ENTER tasten for at bekræfte dit valg.

#### 6) READY = START ROWING / KLAR = START MED AT RO

Når du er igennem alle mulige indtastninger vil computeren blinke "READY" / KLAR og programmet vil starte når du begynder at ro.

NOTE: Når du træner i dette program kan du ikke regulerer modstanden ved hjælp af på +/- tasterne. NOTE: Imens du træner kan du trykke på "DISPLAY" tasten for at ændre visningen på monitoren

## THR ~ Target Heart Rate Program / TRÆNING MED FAST PULS

Dette program er designet til at holde den valgte puls. Hvert 10'endes sekund vil computeren tiekke din puls i forhold til den indtastede værdi. Computeren vil så regulere modstanden automatisk i forhold til at holde din puls konstant på det niveau du har indtastet. Når du træner i dette program, kan du altid regulere den valgte puls ved hjælp af +/- tasterne.

NOTE: Når du træner i dette program kan du ikke regulerer modstanden ved hjælp af på +/- tasterne.

Alle pulsprogrammerne kræver et puls-brystbælte.

For at vælge den rette puls, kan du tage udgangspunkt I skemaet på næste side. Hvis du ikke har trænet på denne måde før, anbefaler vi, at du starter stille og roligt ud med 60% af din max-puls. Når du så har forbedret din fysiske form samt puls, så kan du stille og roligt øge pulsen. NOTE: Vi anbefaler ikke, at man træner over sin max-puls som udregnes således: 220 – din alder = din max-puls.

1) HRC PROGRAM / PULS PROGRAM Fra Main Menu / Hovedmenu, trykker du på +/- tasterne og finder "H.R.C" Programmet. Så trykker du på ENTER tasten for at bekræfte dit valg. NOTE: Hvis du ønsker at komme tilbage til hovedmenuen trykker du på tasten "MENU".

2) USER SELECT / VÆLG DIN EGEN BRUGERPROFIL Tryk på +/- tasterne for at vælge "GUEST USER / GÆSTE BRUGER" eller 1 af de 4 mulige indtastede brugere. ("U1", "U2", "U3" eller "U4"). Så trykker du på ENTER tasten for at bekræfte dit valg.

3) THR PROGRAM – TRÆNING MED FAST PULS Tryk på +/- tasterne for at vælge "THR" Programmet. Så trykker du på ENTER tasten for at bekræfte dit valg.

4) THR CONTROL VALUE – VALG AF PULS-VÆRDI Tryk på +/- tasterne for at vælge Target Heart Rate "CONTROL" / PULS VÆRDI Så trykker du på ENTER tasten for at bekræfte dit valg. NOTE: For at starte din træning med det samme trykker du på "START" tasten.

5) TARGET VALUES / MÅLSÆTNINGER

Du kan vælge at lave en målsætning igennem din træning. F.eks. at du vil forbrænde x antal kalorier. For at fravælge alle muligheder for målsætninger holder du "ENTER" tasten inde. For at fravælge hver enkelt mulighed for målsætninger trykker du på "ENTER" tasten, så kommer du til næste mulighed. For at vælge en "TARGET VALUE" / MÅLSÆTNING trykker du på +/- tasterne. Så trykker du på ENTER tasten for at bekræfte dit valg.

6) MAX ALARMS / ALARMER HVIS DU NÅR DINE MÅLSÆTNINGER Disse alarmer er valgfrie. For at fravælge alle alarmer trykker du på "START" tasten. For at fravælge hver enkelt mulighed for alarmer trykker du på "ENTER" tasten, så kommer du til næste mulighed. For at vælge en "MAX ALARM" / ALARM trykker du på +/- tasterne. Så trykker du på ENTER tasten for at bekræfte dit valg.

7) READY = START ROWING / KLAR = START MED AT RO Når du er igennem alle mulige indtastninger vil computeren blinke "READY" / KLAR og programmet vil starte når du begynder ro.

NOTE: Når du træner i dette program, kan du altid regulere den valgte puls ved hjælp af +/- tasterne. NOTE: Imens du træner kan du trykke på "DISPLAY" tasten for at ændre visningen på monitoren

### Udregning af fast puls

Din optimale puls er afhængelig af din "trænings-zone". For at opnå den mest effektive træning, skal din puls hele tiden være i niveauet som passer med din alder. Herunder kan du se et skema for udregning af f.eks. 60%, 75% og 90%, af din max-puls. For at vælge den rette puls, kan du tage udgangspunkt I skemaet på næste side. Hvis du ikke har trænet på denne måde før, anbefaler vi, at du starter stille og roligt ud med 60% af din max-puls. Når du så har forbedret din fysiske form samt puls, så kan du stille og roligt øge pulsen.

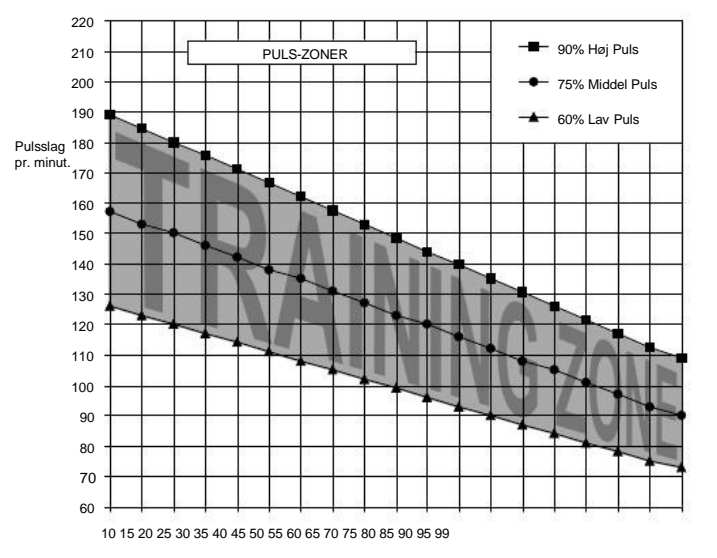

NOTE: Vi anbefaler ikke, at man træner over sin max-puls som udregnes således: 220 – din alder = din max-puls.

#### Alder

### Watts Program / Træning med Watt modstand

Dette program er designet til at holde det valgte antal watt. Hvert 10'endes sekund vil computeren tjekke din watt ydelse i forhold til den indtastede værdi. Computeren vil så regulere modstanden automatisk i forhold til at holde dine watt konstant på det niveau du har indtastet.

NOTE: Når du træner i dette program kan du altid regulerer dine watt ved hjælp af på +/- tasterne. NOTE: Når du træner i dette program kan du ikke regulerer modstanden ved hjælp af på +/- tasterne. Wattene kan du justerer fra: 10~995 Watts (i 5 watt intervaller)

#### 1) WATTS PROGRAM – WATT PROGRAM

Fra Main Menu / Hovedmenu, trykker du på +/- tasterne og finder "WATT" Programmet. Så trykker du på ENTER tasten for at bekræfte dit valg. NOTE: Hvis du ønsker at komme tilbage til hovedmenuen trykker du på tasten "MENU".

#### 2) USER SELECT / VÆLG DIN EGEN BRUGERPROFIL

Tryk på +/- tasterne for at vælge "GUEST USER / GÆSTE BRUGER" eller 1 af de 4 mulige indtastede brugere. ("U1", "U2", "U3" eller "U4"). Så trykker du på ENTER tasten for at bekræfte dit valg.

#### 3) WATTS CONTROL VALUE

Tryk på +/- tasterne for at vælge Watts "CONTROL" / FASTSÆTNING AF WATT . Så trykker du på ENTER tasten for at bekræfte dit valg. NOTE: For at starte din træning med det samme trykker du på "START" tasten.

#### 4) TARGET VALUES / MÅLSÆTNINGER

Du kan vælge at lave en målsætning igennem din træning. F.eks. at du vil forbrænde x antal kalorier.

For at fravælge alle muligheder for målsætninger holder du "ENTER" tasten inde.

For at fravælge hver enkelt mulighed for målsætninger trykker du på "ENTER" tasten, så kommer du til næste mulighed. For at vælge en "TARGET VALUE" / MÅLSÆTNING trykker du på +/- tasterne. Så trykker du på ENTER tasten for at bekræfte dit valg.

### 5) MAX ALARMS / ALARMER HVIS DU NÅR DINE MÅLSÆTNINGER

Disse alarmer er valgfrie.

For at fravælge alle alarmer trykker du på "START" tasten.

For at fravælge hver enkelt mulighed for alarmer trykker du på "ENTER" tasten, så kommer du til næste mulighed. For at vælge en "MAX ALARM" / ALARM trykker du på +/- tasterne. Så trykker du på ENTER tasten for at bekræfte dit valg.

#### 6) READY = START ROWING / KLAR = START MED AT RO

Når du er igennem alle mulige indtastninger vil computeren blinke "READY" / KLAR og programmet vil starte når du begynder at ro.

NOTE: Når du træner i dette program, kan du altid regulere dine watt ved hjælp af +/- tasterne. NOTE: Imens du træner kan du trykke på "DISPLAY" tasten for at ændre visningen på monitoren.

### Profiles Programs – Forudindstillet Program Profiler

I disse programmer vil computeren automatisk regulere din modstand I forhold til den valgte program profil. Når du træner i disse programmer kan du altid regulerer modstanden ved hjælp af på +/- tasterne.

Der er 16 forudindstillet program profiler som du kan se her:

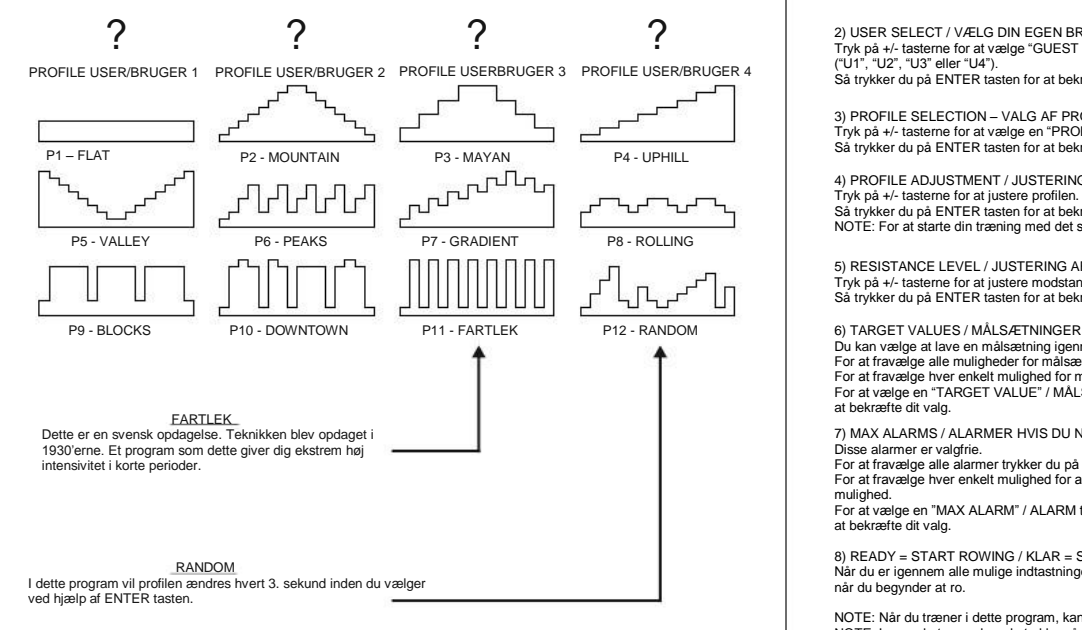

### 1) PROFILES PROGRAM – PROGRAM PROFILER

Fra Main Menu / Hovedmenu, trykker du på +/- tasterne og finder "PROFILES" Programmet. Så trykker du på ENTER tasten for at bekræfte dit valg. NOTE: Hvis du ønsker at komme tilbage til hovedmenuen trykker du på tasten "MENU".

2) USER SELECT / VÆLG DIN EGEN BRUGERPROFIL Tryk på +/- tasterne for at vælge "GUEST USER / GÆSTE BRUGER" eller 1 af de 4 mulige indtastede brugere. ("U1", "U2", "U3" eller "U4"). Så trykker du på ENTER tasten for at bekræfte dit valg.

3) PROFILE SELECTION – VALG AF PROFIL Tryk på +/- tasterne for at vælge en "PROFILE" / PROGRAM PROFIL. Så trykker du på ENTER tasten for at bekræfte dit valg.

4) PROFILE ADJUSTMENT / JUSTERING AF PROFILEN Tryk på +/- tasterne for at justere profilen. Så trykker du på ENTER tasten for at bekræfte dit valg. NOTE: For at starte din træning med det samme trykker du på "START" tasten.

5) RESISTANCE LEVEL / JUSTERING AF MODSTAND PÅ PROFILEN Tryk på +/- tasterne for at justere modstanden på profilen. Så trykker du på ENTER tasten for at bekræfte dit valg.

Du kan vælge at lave en målsætning igennem din træning. F.eks. at du vil forbrænde x antal kalorier. For at fravælge alle muligheder for målsætninger holder du "ENTER" tasten inde. For at fravælge hver enkelt mulighed for målsætninger trykker du på "ENTER" tasten, så kommer du til næste mulighed. For at vælge en "TARGET VALUE" / MÅLSÆTNING trykker du på +/- tasterne. Så trykker du på ENTER tasten for at bekræfte dit valg.

7) MAX ALARMS / ALARMER HVIS DU NÅR DINE MÅLSÆTNINGER

Disse alarmer er valgfrie.

For at fravælge alle alarmer trykker du på "START" tasten.

For at fravælge hver enkelt mulighed for alarmer trykker du på "ENTER" tasten, så kommer du til næste mulighed.

For at vælge en "MAX ALARM" / ALARM trykker du på +/- tasterne. Så trykker du på ENTER tasten for at bekræfte dit valg.

8) READY = START ROWING / KLAR = START MED AT RO

Når du er igennem alle mulige indtastninger vil computeren blinke "READY" / KLAR og programmet vil starte når du begynder at ro.

NOTE: Når du træner i dette program, kan du altid regulere din modstand ved hjælp af +/- tasterne. NOTE: Imens du træner kan du trykke på "DISPLAY" tasten for at ændre visningen på monitoren.

### Fitness Test – Giver en vurdering af din fysiske form

Dette er en 5 minutters test som skaber et resultat ud fra din puls. Programmet kræver et puls-brystbælte. Nu starter du med at ro så hurtigt du kan i 5 minutter, indtil du når din max-puls. Så vil computeren teste hvor hurtigt din puls falder i løbet af et minut og vurderer din fysiske form ud fra dette tal.

### FITNESS TEST RESULTS – MULIGE TEST RESULTATER

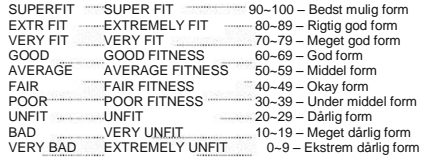

532 

#### 1) FITNESS TEST PROGRAM

Fra Main Menu / Hovedmenu, trykker du på +/- tasterne og finder "FIT TEST" Programmet. Så trykker du på ENTER tasten for at bekræfte dit valg. NOTE: Hvis du ønsker at komme tilbage til hovedmenuen trykker du på tasten "MENU".

2) START ROWING – START MED AT RO Husk at stoppe med at ro så snart de 5 minutter er gået.

NOTE: Når du træner i dette program, kan du ikke regulere din modstand ved hjælp af +/- tasterne.

### User Data / Bruger Profiler - Oprettelse af brugere samt indtastning af data.

I denne computer kan du oprette 4 bruger profiler. Det vil sige at du indtaster din alder, dit køn din højde samt vægt. Disse data vil computeren så bruge, hver gang den skal udregne data som f.eks. max-puls og BMI. Det er derfor vigtigt at du hele tiden holder øje med om du skal rette noget på din profil, for at opnå det mest nøjagtige resultat. NOTE: Hvis man anvender Guest User / Gæste Bruger, vil computeren ikke gemme nogen data.

USER DATA INPUT – INDTASTNING AF PERSONLIGE DATA NOTE: Hold ENTER inde for at springe en indtastning over – og gå videre til næste indtastning.

NAME/NAVN – Maks 8 bogstaver SEX / KØN – Male (mand) eller Female (kvinde) AGE / ALDER HEIGHT / HØJDE i centimeter eller feet og inches WEIGHT / VÆGT i ka eller pund ACTIVE FACTOR / AKTIVITETS FAKTOR - Din aktivitets faktor påvirker din forbrænding af kalorier

#### Vurdering af ugentligt motion (aktivitets factor):

0x per uge = Lavt aktivitets niveau: - Ingen daglig motion overhovedet. 2x per uge = Lettere aktiv: – Motion med lav puls 1-3 gange om ugen 4x per uge = Aktiv: – Motion med moderat puls 3-5 gange om ugen 7x per uge = Meget aktiv: - Motion med høj puls 6-7 gange om ugen 9+ per uge = Ekstrem aktiv: - Motion alle dage på atlet-niveau

#### 1) USER DATA / INDTASTNING AF BRUGER DATA

Fra Main Menu / Hovedmenu, trykker du på +/- tasterne og finder "USER DATA" Programmet. Så trykker du på ENTER tasten for at bekræfte dit valg. NOTE: Hvis du ønsker at komme tilbage til hovedmenuen trykker du på tasten "MENU".

2) SELECT USER / VÆLG BRUGER

Brug +/- tasterne til at vælge "NEW USER" / NY BRUGER eller 1 af de 4 eksisterende brugere. Så trykker du på ENTER tasten for at bekræfte dit valg

3) NAME / NAVN Brug +/- tasterne til at vælge til at vælge bogstaver eller tal og tryk på enter tasten når du har fundet det rigte valg. Dette fortsætter du med indtil du er færdig. Når du er færdig holder du ENTER tasten inde. "

4) SEX – GENDER / KØN Brug +/- tasterne til at vælge om du er mand eller kvinde Så trykker du på ENTER tasten for at bekræfte dit valg

5) AGE / ALDER Brug +/- tasterne til at vælge din "AGE" / ALDER i år. Så trykker du på ENTER tasten for at bekræfte dit valg

6) HEIGHT / HØJDE Brug +/- tasterne til at vælge din "HEIGHT" / HØJDE. Så trykker du på ENTER tasten for at bekræfte dit valg

7) WEIGHT / VÆGT Brug +/- tasterne til at vælge din "WEIGHT" / VÆGT. Så trykker du på ENTER tasten for at bekræfte dit valg

8) ACTIVE FACTOR / AKTIVITETS FAKTOR Brug +/- tasterne til at vælge din "ACTIVE" Factor / AKTIVITETS FAKTOR. Så trykker du på ENTER tasten for at bekræfte dit valg

### User Profile / Bruger Profil – Lav dit eget program Frequency / Frequency / Frekvens på puls-modtager

Der er 4 mulige brugere og derfor også 4 mulige bruger programmer.

I disse bruger programmer har du muligheden for at lave dine egne intervaller ved hjælp af 16 tids intervaller (den horisontale linje) og 8 modstands intervaller (den vertikale linje).

**CONTRACTOR** 

 $\sim$ 

Her kan du altså helt selv designe dit eget program hvor du bestemmer tid samt modstand for hver enkelt af de 16 søjler.

 $\overline{a}$ 1) USER PROFILE / BRUGER PROFIL-PROGRAM Fra Main Menu / Hovedmenu, trykker du på +/- tasterne og finder "USER PRO" Programmet. Så trykker du på ENTER tasten for at bekræfte dit valg. NOTE: Hvis du ønsker at komme tilbage til hovedmenuen trykker du på tasten "MENU".

**Services** 

2) SELECT USER PROFILE / VÆLG BRUGER PROFIL Brug +/- tasterne til at vælge 1 af de 4 eksisterende "User Profiles" / Bruger Profiler. Så trykker du på ENTER tasten for at bekræfte dit valg. NOTE: Hvis der ikke er oprettet nogen Bruger Profiler så gå til punktet "User Data" for at oprette en profil

3) PROFILE CREATION / OPRETTELSE AF PROGRAM PROFIL Brug +/- tasterne til at vælge "Resistance LEVEL" / MODSTANDS NIVEAU. Så trykker du på ENTER tasten for at bekræfte dit valg. Dette gentager du indtil dit program er færdigt. NOTE: For at springe nogen kolonner over holder du bare ENTER tasten Inde.

### User Delete / Slet eksisterende bruger

1) USER DELETE / SLET BRUGER Fra Main Menu / Hovedmenu, trykker du på +/- tasterne og finder "USER DEL" Programmet. Så trykker du på ENTER tasten for at bekræfte dit valg. NOTE: Hvis du ønsker at komme tilbage til hovedmenuen trykker du på tasten "MENU".

2) SELECT USER / VÆLG BRUGER Brug +/- tasterne til at vælge 1 af de 4 eksisterende "User Profiles" / Bruger Profiler. Så trykker du på ENTER tasten for at bekræfte dit valg.

3) VERIFY DELETION / GODKEND SLETNING AF BRUGER Så trykker du på ENTER tasten igen for at bekræfte at du vil slette den valgte bruger

Computeren indeholder en 5 kHz puls-modtager. Modtager både kodet og ukodet 5 kHz signal. Computeren er kompatibel med Polar Bryst-Bælter

RECOVERY PROGRAMMET er designet til at give en indikation af din fysiske form efter endt træning.

Med dette program kan du hele tiden se din fysiske udvikling.

Dette program giver dig en fysisk vurdering ud fra hvor hurtigt og hvor meget din puls falder i det efterfølgende minut hvor du har endt din træning. Programmet kræver et puls-brystbælte.

Efter 1 minut vil programmet give dig en vurdering fra 1-100. Du kan aflæse dit resultat i nedenstående skema:

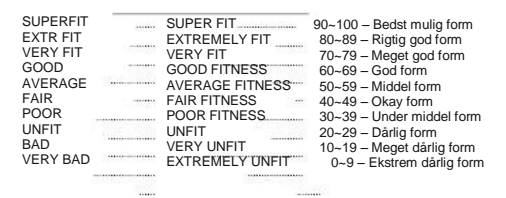

1) ACTIVATE THE RECOVERY PROGRAM / AKTIVER RECOVERY PROGRAMMET Så snart du er færdig med dit træningsprogram trykker du på "RECOVERY tasten".

2) RETURN TO THE MAIN MENU / KOM TILBAGE TIL HOVEDMENUEN Hvis du ønsker at komme tilbage til hovedmenuen trykker du på tasten "MENU".

### Recovery Program / Test af form efter træningspas Ferd Communisty End of Workout Display / Data som vises efter træningen

Når du har afsluttet dit træningsprogram vil computeren vise dig følgende data, som den har indsamlet via din træning samt bruger profil (END - AVERAGE - BMI - BODY FAT % - BMR – TDEE)

END: Dine samlede data for din træning

AVERAGE: Dine gennemsnitlige data for din træning

BMI: BODY MASS INDEX – Bruges til at beregne om du er i risikogruppen for livstilssygedomme.

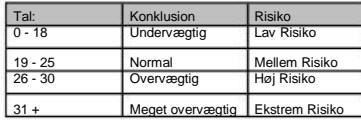

BODY FAT %: Kroppens fedtprocent:

10

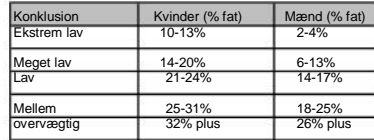

BMR: BASAL METABOLIC RATE – MINIMUMS INDTAG AF KALORIER

TDEE: TOTAL DAILY ENERGY EXPENDITURE / DAGLIGE ENERGI FORBRÆNDING

### Target Values / Målsætninger i din træning Default Values / Standard Data

TIME/TID – METERS/METER – STROKES/RO-TAG – CALORIES/KALORIE FORBRUG Alle disse målsætninger i din træning er valgfrie og du behøver derfor ikke at vælge nogen af dem i din træning.

Hvis du vælger en målsætnings data vil computeren stoppe programmet så snart en målsætning er nået.

TIME/TID 1:00 ~ 99:00 minutter (1 minuts interval) METERS/METER 100 ~ 9,900 Meter (100 meter intervaller) STROKES/RO-TAG 10 ~ 9,990 ro-tag (10 ro-tags intervaller) CALORIES/KALORIE-FORBRÆNDING 10 ~ 9,990 kalorier (10 stk. forbrændte kalorier intervaller)

TARGET VALUES ~ HOW TOO – HVORDAN ANVENDER DU MÅLSÆTNINGSDATA Disse data er valgfrie og du kan derfor altid springe videre. For at springe over alle "TARGET VALUES" / MÅLSÆTNINGER tryk på og hold ENTER tasten inde. For at springe over en "TARGET VALUE" /MÅLSÆTNING tryk på ENTER tasten. Brug +/- tasterne til at vælge data på din "TARGET VALUE" / MÅLSÆTNING. Så trykker du på ENTER tasten for at bekræfte dit valg.

### Max Alarms / Alarmer hvis du kommer over maks niveau

Disse alarmer er valgfrie. Man bruger alarmen til at gøre opmærksom på, hvis f.eks. din puls kommer for højt op eller for lav. Alarmen vil "bippe", hvis du komme rudenfor de valgte zoner/data og der vil komme et "alarm-ikon" på din monitor. Alarmen kan f.eks. anvendes ved TID/500 m., RO-TAG PR. MINUT, PULS eller WATT.

PULSE / PULS 30 ~ 220 bpm/slag pr. minut (intervaller af 1 slag pr. minut) SPM / RO-TAG PR: MINUT 15 ~ 60 SPM (intervaller af 1 ro-tag pr. minut) TIME / 500M / TID/500 Meter 01:00 ~ 9:55 minutter og sekunder (intervaller af 5 sekunder) WATTS / WATT 10 ~ 995 Watt (intervaller af 5 watt)

ALARMS ~ HOW TOO – HVORDAN ANVENDES ALARMER Disse data er valgfrie og du kan derfor altid springe videre. For at springe over alle ALARMER så tryk på START tasten. For at springe over en ALARM tryk på ENTER tasten. Brug +/- tasterne til at vælge data på din ALARM Så trykker du på ENTER tasten for at bekræfte dit valg.

### Measurement Selection / Valg af måleenheder

Når du skal vælge højde og vægt I dine personlige data kan du vælge mellem metric/meter og centimeter eller inches. Ved vægt kan du vælge mellem Kilograms/kg. eller pounds / pund.

MEASUREMENT SELECTION ~ HOW TOO – HVORAN DU VÆLGER MÅLEENHED 1) Tryk og hold både +/- nede I 3 sekunder 2) Så bruger du +/- tasterne til at vælge den enhed du ønsker.

3) Så trykker du på ENTER tasten for at bekræfte dit valg.

Computeren er designet til at have standard data indbygget. Dette betyder at når du vælger et program eller en måleenhed, vil der i forvejen stå et tal. Dette tal kan du regulerer ved hjælp af +/- tasterne.

### Løsning af problemer med computeren

PROBLEM: COMPUTEREN VISER IKKE PULS

- LØSNING 1) Tjek at dit bryst-bælte sidder korrekt. Du kan eventuelt fugte elektroderne bag på på puls-bæltet med vand eller spyt
	- 2) Du skal sikre dig at dit brystbælte sender med den rigtige frekvens (5 kHz)
	- 3) Skift batterierne i brystbæltet.
	- 4) Sikre dig at der ikke er nogen form for elektronik, som forstyrrer signalet. Prøv at flytte romaskinen.
	- 5) Tjek om brystbæltet virker på andre maskiner.
	- 6) Kontakt Fitnessgruppen A/S, hvis en af ovenstående løsningsforslag ikke løser problemet.

PROBLEM: Computeren reagerer ikke (fryser fast) eller vil ikke starte op.

- Løsning: 1) Reset computeren. Tryk på og hold "RESET" tasten i bund.
	- 2) Fiern strømstikket i ca. 15 sekunder inden du tilslutter den igen
	- 3) Tjek at kablerne er korrekt sat sammen I computeren og op til computeren (Se samlevejledning)
	- 4) Kontakt Fitnessgruppen A/S, hvis en af ovenstående løsningsforslag ikke løser problemet.

### Lyt til hvad din krop fortæller dig

Hvis du under din træning oplever brystsmerter, vejrtrækningsproblemer, eller andre former for smerte skal du straks stoppe din træning og opsøge egen læge.

### Opvarmning:

Inden du starter med at træne hårdt, skal du sørge for at kroppen er varm for at undgå skader. Brug eventuelt 3-5 minutter med lav intensivitet på romaskinen inden du for alvor starter din træning.

### Genbrug

11

Romaskinen skal afleveres på en genbrugsplads, hvis den ikke længere ønskes i hjemmet

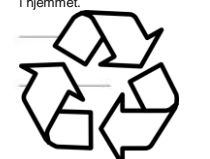

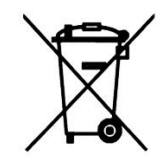